## İŞ PEDAGOJİSİ (USTA ÖĞRETİCİLİK) KURSU UZAKTAN ÖĞRETİME BAŞLANGIÇ KILAVUZU

- 1- İnternet tarayıcınızdan <https://www.eba.gov.tr/> adresine giriniz.
- 2- Öğrenci girişine tıklayınız.

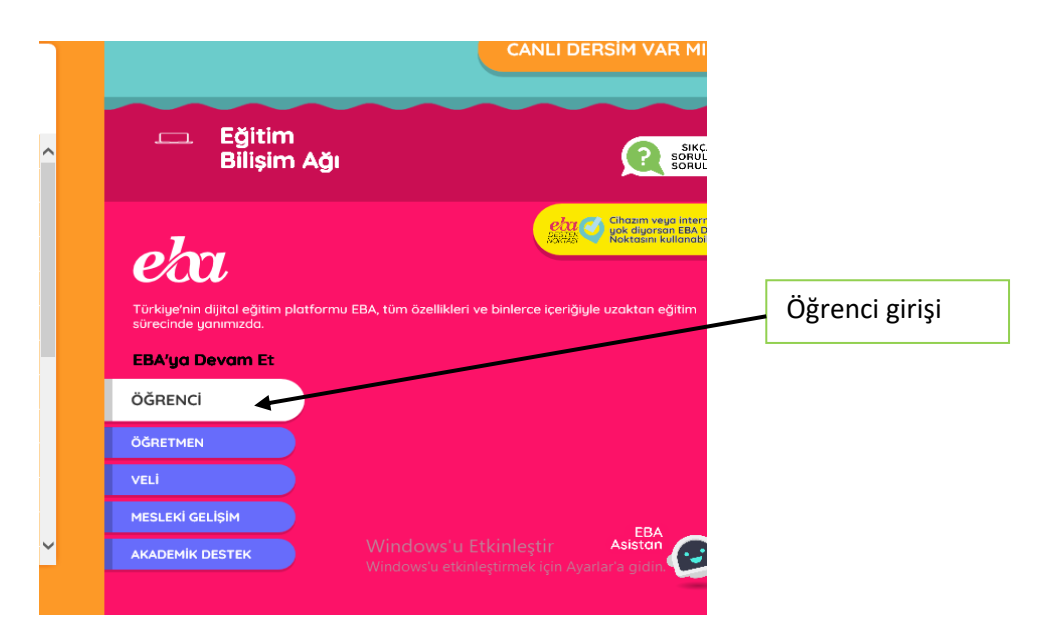

3- Şifre girişi yapınız.

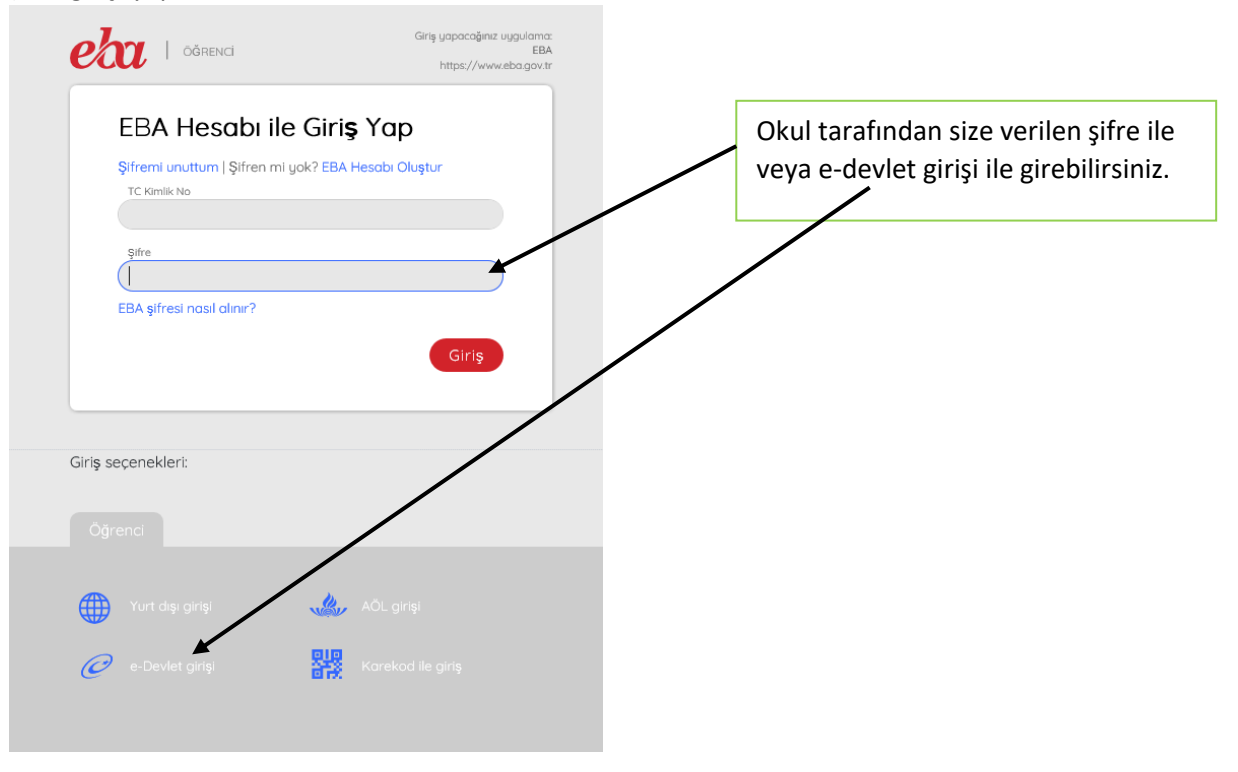

4- Eğitime başlayınız.

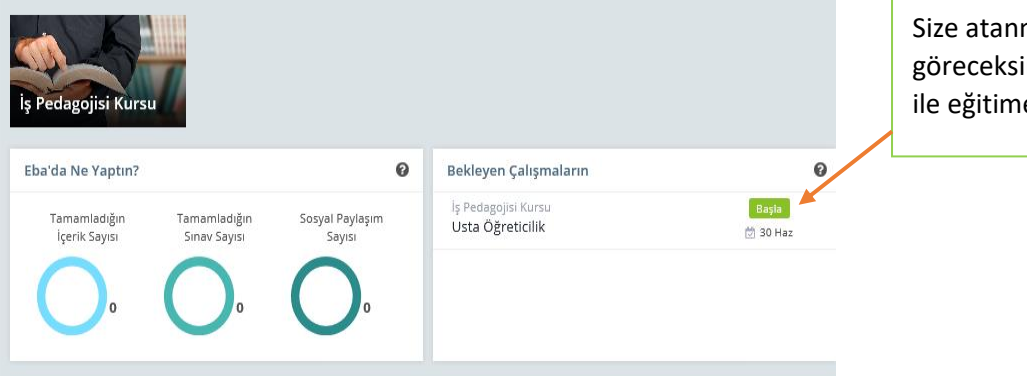

Size atanmış eğitimi burada göreceksiniz. Başla butonu ile eğitime başlayınız.

5- Listedeki tüm eğitimleri tamamlayınız.

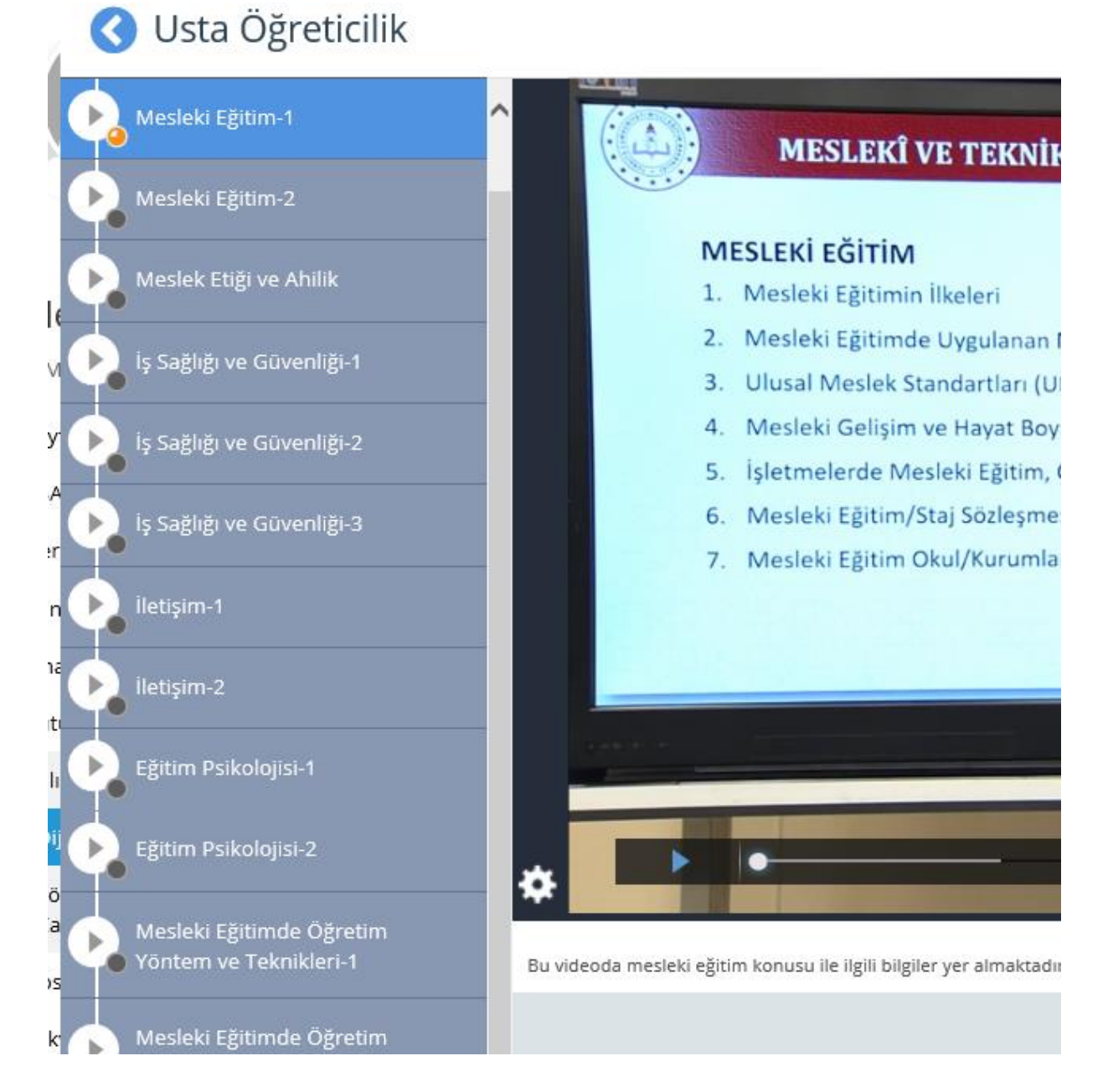

6- Öğretmene yada sınıftakilere herhangi bir şey sormak için bu bölüme yazınız ve grubunuzu seçerek paylaşınız.

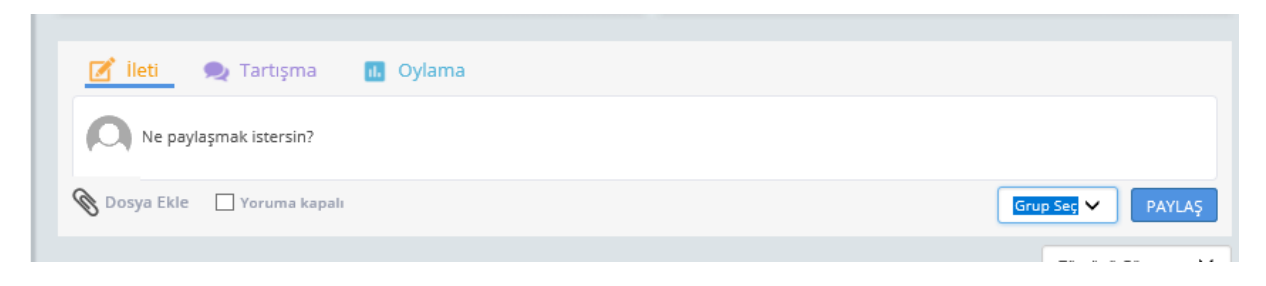

Size eğitim atandıktan 5 gün sonra sınav randevusu alınabilir.

Eğitimi tamamladığınızda kurs öğretmeninize bitirdiğinize dair mesaj atınız.

Öğretmen tarafından verilen bilgiye göre e-sınav ücretinizi yatırınız ve giriş belgenizi okulunuzdan alınız.